# Beginners Guide To Painting Calligraphy Drawing With Procreate For Ipad Mini

Welcome to our comprehensive beginners guide to painting, calligraphy, and drawing with Procreate on your iPad mini. Procreate is a powerful and versatile digital art app that allows you to create beautiful works of art right on your iPad. In this guide, we'll teach you everything you need to know to get started, from choosing the right brushes and settings to creating your own unique artwork.

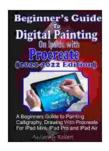

Beginners' Guide to Digital Painting On iPads with Procreate: A Beginners Guide to Painting, Calligraphy, Drawing with Procreate For iPad Mini, iPad Pro and iPad Air

★★★★ 5 out of 5

Language : English

File size : 4043 KB

Text-to-Speech : Enabled

Enhanced typesetting : Enabled

Print length : 95 pages

Lending : Enabled

Screen Reader : Supported

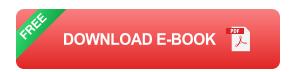

#### **Getting Started**

 Download Procreate: The first step is to download Procreate from the App Store. It's a paid app, but it's well worth the investment if you're serious about creating digital art.

- Create a New Canvas: Once you've downloaded and installed
   Procreate, open the app and tap on the "+" button to create a new
   canvas. You can choose from a variety of different canvas sizes and
   orientations.
- Choose Your Brushes: Procreate has a wide variety of brushes to choose from, so you can find the perfect one for your project. To access the brush library, tap on the brush icon in the top left corner of the screen.
- 4. **Adjust Your Settings:** Once you've chosen a brush, you can adjust its settings to change its size, opacity, and flow. To do this, tap on the settings icon in the top right corner of the screen.

#### **Painting**

Now that you've got your canvas and brushes set up, let's start painting! Here are a few tips to help you get started:

- Start with a light touch: When you're first starting out, it's best to start with a light touch and gradually build up the layers of paint. This will help you avoid creating muddy colors.
- Use different brushstrokes: There are many different brushstrokes that you can use to create different effects. Experiment with different strokes to see what works best for you.
- Blend colors: You can blend colors in Procreate by using the smudge tool or the blur tool. This is a great way to create smooth transitions between colors.
- Add texture: You can add texture to your paintings by using different brushes or by applying filters. This can help to create a more

interesting and realistic look.

#### **Calligraphy**

In addition to painting, Procreate can also be used for calligraphy. Here are a few tips to help you get started:

- Choose the right brush: There are a variety of different brushes that you can use for calligraphy, but it's important to choose one that is designed for this purpose. Look for brushes that have a fine tip and that are able to produce smooth, even strokes.
- Practice your letters: Before you start writing on your canvas, it's a good idea to practice your letters on a separate sheet of paper. This will help you get the hang of the brush and develop a consistent style.
- Start with simple words: Once you've practiced your letters, you can start writing simple words on your canvas. As you get more comfortable, you can gradually move on to more complex words and phrases.

#### **Drawing**

In addition to painting and calligraphy, Procreate can also be used for drawing. Here are a few tips to help you get started:

• Choose the right brush: There are a variety of different brushes that you can use for drawing, so choose one that is designed for the type of drawing you want to create. For example, if you want to create a realistic drawing, you might choose a brush with a fine tip and a smooth flow.

- Start with simple shapes: When you're first starting out, it's a good idea to start with simple shapes. This will help you get the hang of the brush and develop a consistent style.
- Build up your layers: When you're drawing complex objects, it's a
  good idea to build up your layers. This will allow you to make changes
  to individual layers without affecting the rest of your drawing.

We hope this beginners guide has helped you get started with painting, calligraphy, and drawing with Procreate on your iPad mini. With a little practice, you'll be able to create beautiful works of art right on your iPad.

Here are a few additional tips to help you on your journey:

- Experiment with different brushes and settings: Procreate has a wide variety of brushes and settings to choose from, so experiment until you find the perfect combination for your project.
- Don't be afraid to make mistakes: Everyone makes mistakes when they're first starting out. The important thing is to learn from your mistakes and keep practicing.
- Take inspiration from others: There are many talented artists who share their work online. Take inspiration from their work and learn from their techniques.
- Have fun: Most importantly, have fun! Procreate is a great way to express your creativity and create beautiful works of art.

We would love to see your Procreate creations! Share your work with us on social media using the hashtag #ProcreateBeginnersGuide.

#### ### Additional Information

- \*\*Image alt tags:\*\*
- \* \*\*Beginner's Guide to Painting, Calligraphy, and Drawing with Procreate on iPad Mini:\*\* A screenshot of the Procreate interface with a variety of brushes and settings. \* \*\*Painting with Procreate:\*\* A painting created with Procreate on an iPad mini. \* \*\*Calligraphy with Procreate:\*\* A calligraphy piece created with Procreate on an iPad mini. \* \*\*Drawing with Procreate:\*\* A drawing created with Procreate on an iPad mini.
- \*\*Long tail SEO title:\*\*
- \* How to Get Started with Procreate for iPad Mini: A Comprehensive Beginner's Guide for Painting, Calligraphy, and Drawing

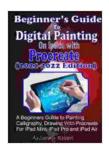

Beginners' Guide to Digital Painting On iPads with Procreate: A Beginners Guide to Painting, Calligraphy, Drawing with Procreate For iPad Mini, iPad Pro and iPad Air

★★★★★ 5 out of 5

Language : English

File size : 4043 KB

Text-to-Speech : Enabled

Enhanced typesetting : Enabled

Print length : 95 pages

Lending : Enabled

Screen Reader : Supported

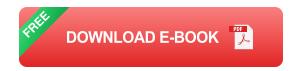

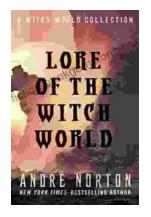

## The Enchanting Realms of Witch World: A Collector's Guide to the Lost Fantasy Series

In the vast and ever-evolving landscape of fantasy literature, few series have captured the hearts and minds of readers like Witch World. Created by the...

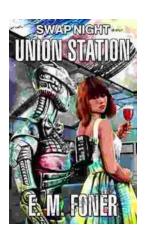

### Swap Night on Union Station EarthCent Ambassador 19: A Unique Opportunity for Space Enthusiasts

On a crisp autumn evening in the bustling city of Baltimore, Maryland, the historic Union Station became a hub for space enthusiasts and collectors alike. The...